# **DATASHEET**

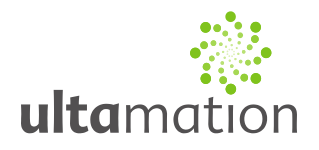

## **Crestron to Texecom Premier 48-88-168 Interface**

Revision: 2.00 Date: 10 April 2013

## *Summary*

This datasheet relates to Ultamation's Texecom Premier interface module for Crestron control systems. It provides the essential information for integration between the Texecom system and the Crestron control processor, and for programming of the module with a host Crestron program.

## *Installation Notes*

The Crestron system is connected to the Texecom alarm panel over an RS232 connection, to the Texecom PC-COM serial interface. This must be installed onto one of the comm ports of the alarm panel, and the port must be configured to "Crestron Protocol" as 19200 baud (8 data bits, No parity, 1 stop bit).

The RS232 connection is a straight-through cable as shown below:

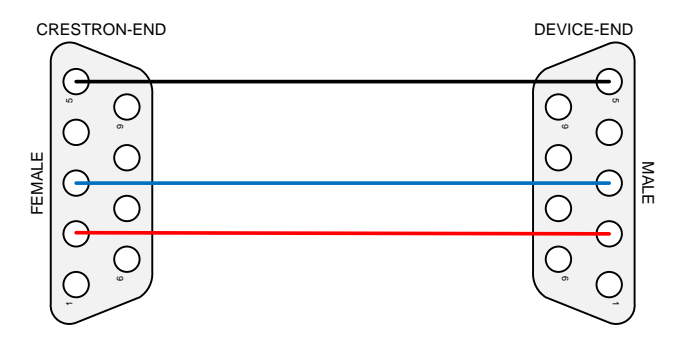

## *Programming Notes*

This distribution consists of 2 modules. A core communications module, and zone decoder.

Each of the module files should be placed either in the host program's project folder, or to make the Texecom interface available to all Crestron programs, in the SIMPL Windows installation's User Macro (for .umc files) and User SIMPL+ (for .usp and .ush files) directories. This pdf should be placed in both directories for SIMPL's F1 help function to work properly.

### **Texecom Premier Crestron Protocol Module**

A single instance of the "Texecom Premier Crestron Protocol" module should be added to the program and connected up to the Crestron comm port Tx & Rx (which must configured in the same way as the panel [see above]).

This module allows the zones to be expanded to the required number for the alarm system. For each zone output, you should connect the zone status analog signal to an instance of the "Texecom Premier Zone Decoder" module.

# **DATASHEET**

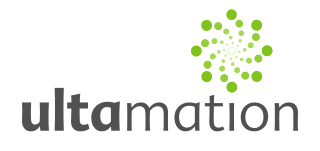

### **Texecom Premier Zone Decoder Module**

The zone decoder should also have the appropriate Zone Area signal connected to the core module (i.e. If Zone 1 lies within Area A, connect the central module's Area A signal to the Zone 1 Decoder's Area input). The zone decoder signals can then be used to trigger logic or touch panel indicators to show activity across the intruder alarm.

Please refer to the enclosed example program for further details on how these modules should be connected.

Each of the module files should be placed either in the host program's project folder, or to make the Texecom interface available to all Crestron programs, in the SIMPL Windows installation's User Macro (for .umc files) and User SIMPL+ (for .usp and .ush files) directories. This pdf should be placed in both directories for SIMPL's F1 help function to work properly.

### **Troubleshooting**

If you are having difficulty communicating with the alarm panel, please check the RS232 cable is wired correctly and the com port settings are correct on both the Crestron program and the Texecom alarm panel.

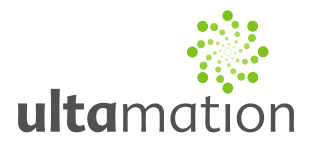

#### **Texecom Premier Creston Protocol Module**

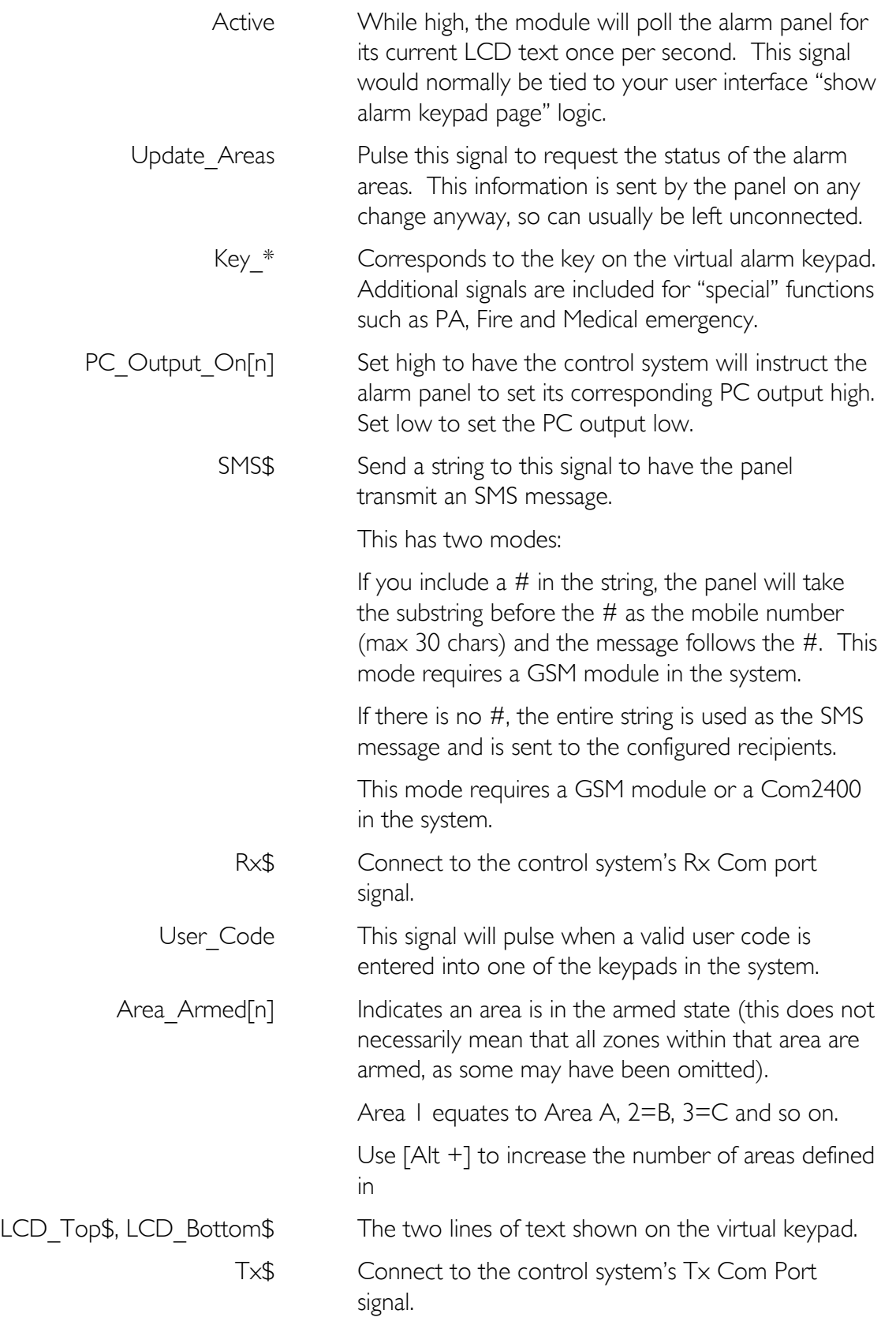

## **DATASHEET**

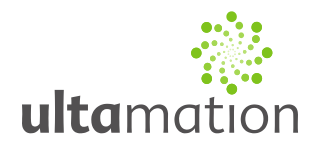

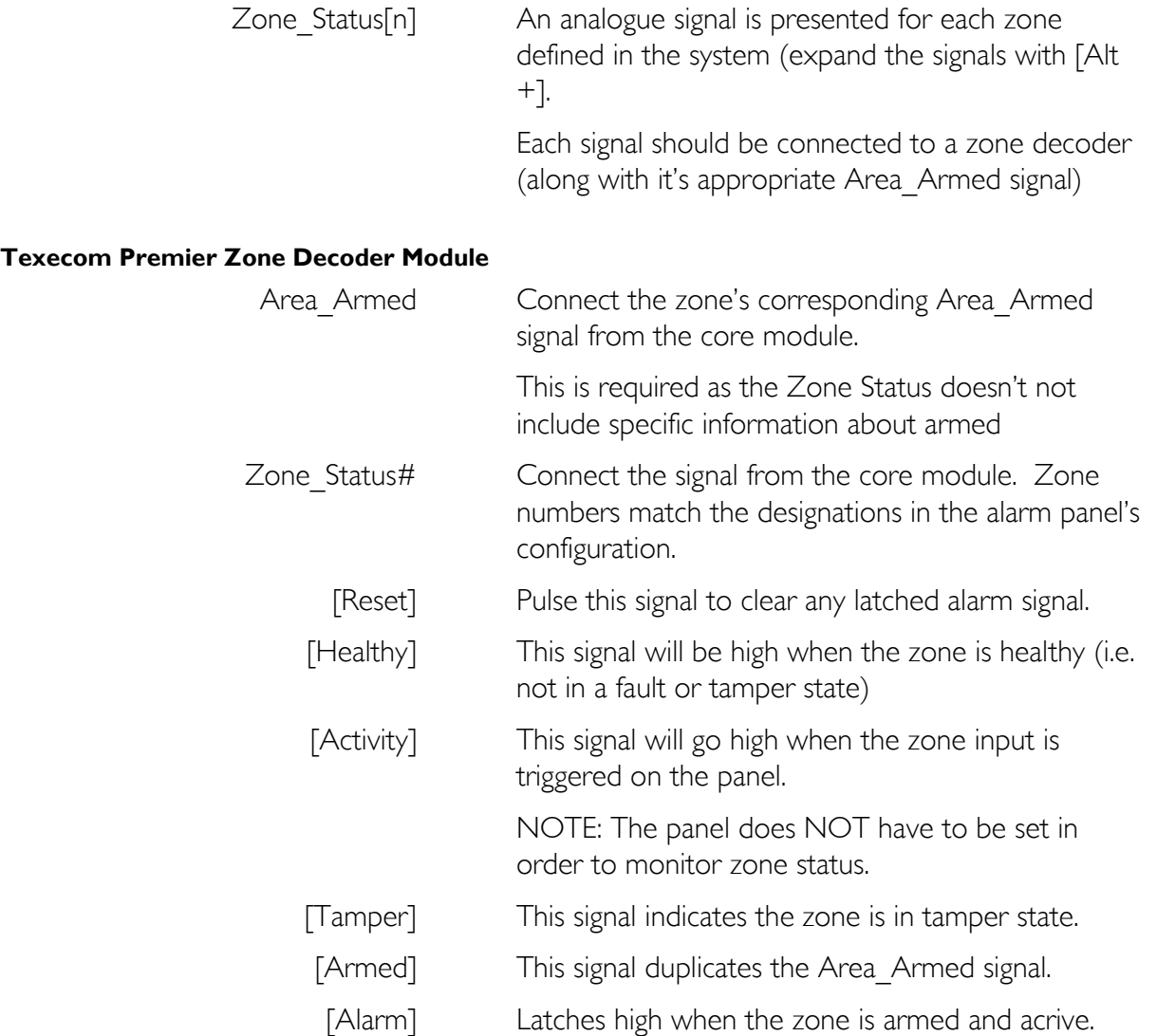

### *Licence*

Purchase of this software gives you (or the company, if purchased on behalf of an organisation) the right to implement to software in any number of your own projects only. The software may not be passed on to any 3<sup>rd</sup> party, even in a modified form.

Future revisions of the software, whether bug fixes or additional features, will be provided free of charge to existing customers. If additional features are requested, there may be an additional charge, and resulting fixes or features may become part of the standard module, therefore benefitting the existing customer base.

The software is provided in an unencrypted form allowing you to view the internal workings of each component, or make additions or modifications if you wish to do so. Ultamation cannot provide support for such modifications, though we will always provide assistance on a best efforts basis.